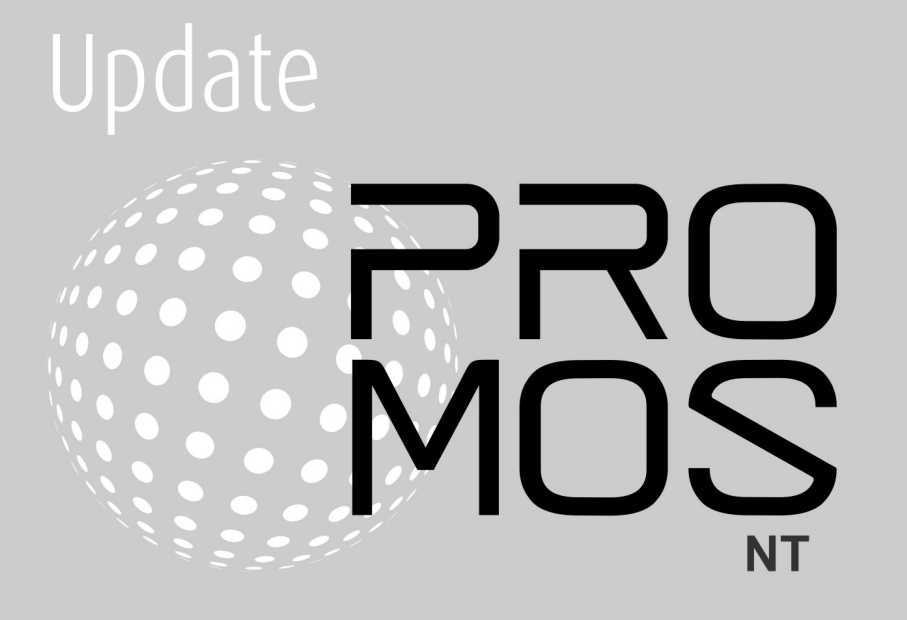

# Contents

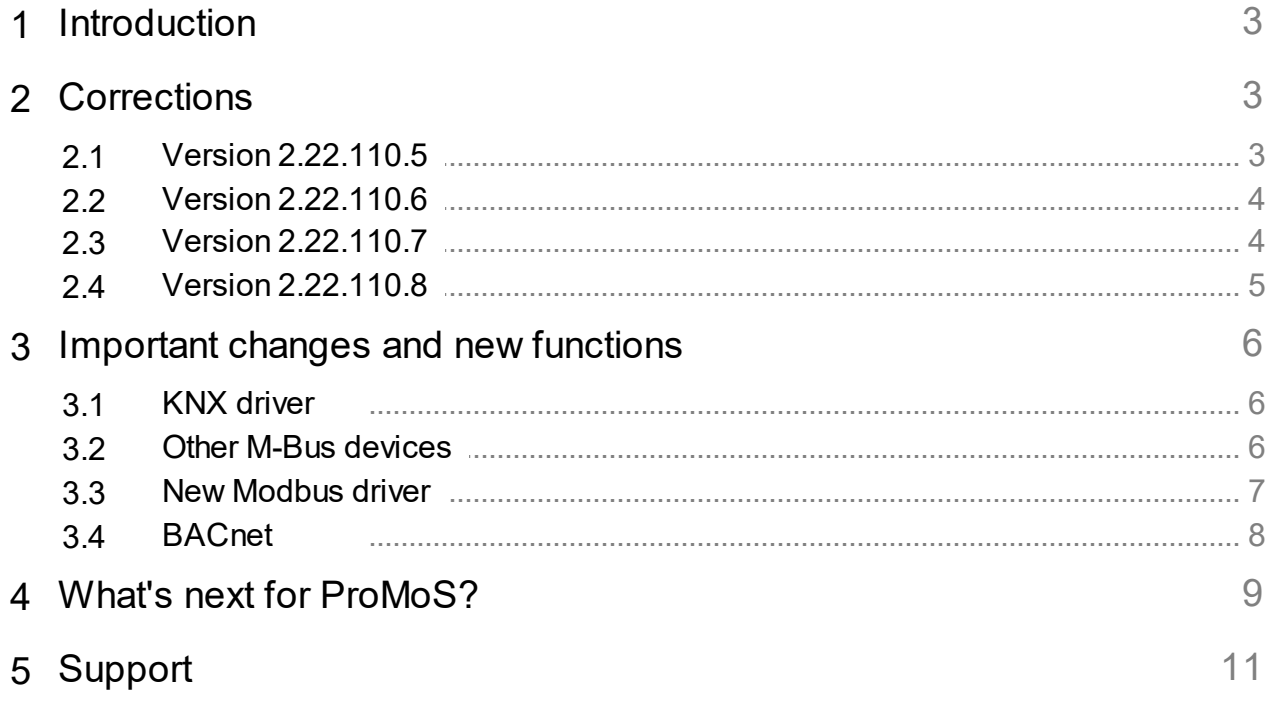

### <span id="page-2-0"></span>**1 Introduction**

Versions 2.22.110.5 to 2.22.110.8 contain mainly fixes and minor improvements.

### <span id="page-2-1"></span>**2 Corrections**

This chapter lists individual corrections and improvements.

### <span id="page-2-2"></span>**2.1 Version 2.22.110.5**

Version from 15 March 2022

### **AlmMng**

· Automatic reconnection with the DMS/PDBS if the connection is ever lost

### **BACDriver**

- · Reading of the trend log buffer only if a confirmed or unconfirmed buffer readiness message is issued
- · For weekly schedules with undefined time values the value 0 (zero) is also used for multi-statevalue scheduler

#### **pBackup**

· Fix a crash if a file to be opened could not be found

#### **pChart**

- · Correct timestamps are used when zooming the image
- Correct file creation during CSV export when exporting more than 1000 values at once

### **PET**

· Non-existing alarm images are highlighted during alarm image selection to make it easier to replace them with existing images (e.g. if images have been renamed)

### **KNXDriver**

- · () in the DMS name are replaced by {}.
- · A filter on KNX group names and DMS names is implemented in the table view

### **MQTTDriver**

- · Reconnection to DMS after connection loss and proper shutdown
- If the DMS is not yet reachable at startup, the connection is attempted until the DMS is reachable so that the configurations can be read

#### **pWebAccess**

- · AlmViewer: image call via AlarmViewer improved (existing tab is taken)
- · Problems with system load pWA fixed. Correction in GE2XML
- File monitoring optimized (caused high CPU load)
- · Correction in view of historical data for long time ranges (e.g. 1 year with very much data)
- Correction in display of PCD times (time switches)
- Rotation of SVG icons corrected
- · Watchdogs signals ("System:..." are re-registered as soon as they appear in the DMS

### <span id="page-3-0"></span>**2.2 Version 2.22.110.6**

Version from 18 March 2022

### **PET**

· Image assignment of alarms: Template column is filled in correctly

### <span id="page-3-1"></span>**2.3 Version 2.22.110.7**

Version from 27.04.2022

#### **DMS**

- · Correction Rest-API: Transfer of NAN/INF
- Correction for very long DMS names in control functions
- Behavior with IMP control function after restart of the system corrected
- When compiling control functions some missing variables were not recognized
- · Additional parameter for JsonSendInvalidDoubleAsNull in dms.cfg (default 0 false)

#### **GE**

- · For non-existing graphics (BMP, JPEG etc.) the initializations in the images are automatically deleted
- · For layer names only characters "a-zA-Z0-9\_" are allowed. If layer names with other characters are used, these must be adapted

### **IEC60870\_5\_104Driver**

· Documentation taken over

#### **KNXDriver**

· Use of template objects

#### **MailDriver**

- **············**<br>● New data format for Solvimus mails
- · Correction for faulty mails (Solvimus)
- · LUG CSV format: Timestamp (documentation adapted)

#### **MalmCfg**

**·** Problems with saving SMS settings (priority) fixed

#### **MalmMng**

**·** Processing of umlauts in SMS messages optimized

#### **ModbusDriver**

· Hiding TCP parameters for serial connections

#### **pChart**

- · Correction for large data exports via EMail
- Log entries extended when sending EMails

#### **PET**

- · Object representations corrected if requested in JSON format from DMS
- · CSV import improved (number of columns)

#### **pFTP**

· Logs corrected

#### **pRestore**

· Unnecessary error message eliminated

#### **ProjectCfg**

· Display licenses adjusted

#### **pWA**

- · After system restart (without pWA) color changes were partly not displayed in pWA
- · Automatic re-login after system restart (if pWA is not terminated)
- · Display of trend data partly missing
- · Visibility is handled identically as in GE, if DMS variable does not exist

#### **TwinCatADSDriver**

· Now also supports arrays

### <span id="page-4-0"></span>**2.4 Version 2.22.110.8**

Version from 13.05.2022

#### **BacDriver**

- · Warning for manual input has been removed
- Attributes can be defined as COV (per property)

#### **DMS**

· Control functions with DMS name "System:xxx" are no longer checked during compilation, because they are partly added at runtime only

### **GE**

· Language switching additionally implemented (for ProMoS NG compatibility)

### **pChart**

- · Names/descriptions with brackets were not displayed
- · Date format (PCD) is taken over during export
- Library for EMail dispatch exchanged
- EMail password is encrypted

#### **PrtFormat**

· Logging STR format corrected

#### **pWA**

- · XSS security hole corrected
- Selection list resized
- · Language switching additionally implemented (for ProMoS NG compatibility)

#### **TwinCatADSDriver**

· VloBlockPrefix: functionality extended

**General**

· For all drivers the automated update of templates was deactivated

## <span id="page-5-0"></span>**3 Important changes and new functions**

### <span id="page-5-1"></span>**3.1 KNX driver**

A DMS name can now be assigned per data point (up to now, the DMS was set up on the basis of the group addresses).

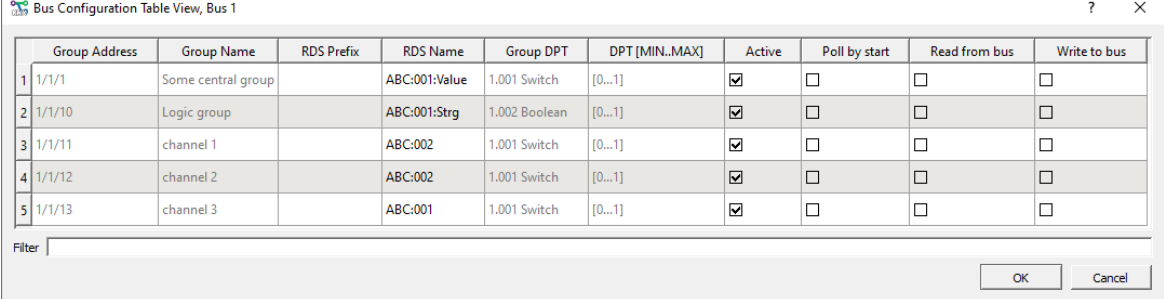

This also allows to work with templates.

### <span id="page-5-2"></span>**3.2 Other M-Bus devices**

From the following manufacturers further data can be read out with the MBusDriver.

AMT - Aqua Metro - new profile IMT - 3 new profiles SON - Sontex new profile TCH - Techem new profile

### <span id="page-6-0"></span>**3.3 New Modbus driver**

**Info:** The MDriver is replaced by the ModbusDriver. The operation is now analogous to the other existing drivers.

The main reason is that the driver can also be started headless (ProMoS NG - also executable under Linux).

| ModBusDriver                                   |                                                  |                                    |                    |           |           | $\times$<br>о |
|------------------------------------------------|--------------------------------------------------|------------------------------------|--------------------|-----------|-----------|---------------|
| File ?                                         |                                                  |                                    |                    |           |           |               |
| General                                        |                                                  |                                    |                    |           |           |               |
| 127.0.0.1:9010<br>DMS Connection:              | $\blacktriangledown$                             | <b>DMS Encoding:</b><br>ISO-8859-1 |                    |           | ᆋ         |               |
| 1000 kB<br>Log File Size:                      |                                                  | ÷                                  | Log History Files: |           | 10        | 골             |
| <b>Bus Configuration</b>                       |                                                  |                                    |                    |           |           |               |
|                                                |                                                  |                                    |                    |           |           | <b>P</b> Add  |
| $\#$<br>Enabled<br><b>Description</b>          | Protocol                                         | Connection                         | <b>Address</b>     | Port      | Configure | <b>Delete</b> |
| Wechselrichter<br>☑<br>÷                       | $\overline{\phantom{a}}$<br>Master<br><b>TCP</b> | ٠                                  | 192.168.29.23      | ÷<br>1502 | 烧         | îÑ            |
| ÷<br>☑<br>NG9<br>2                             | $\overline{\phantom{a}}$<br>Master               | <b>RTU over TCP</b><br>٠           | 192.168.29.87      | ÷<br>502  | 烧         | îÌ            |
| ÷<br>☑<br>Wetterstation                        | $\overline{\phantom{a}}$<br>Master               | <b>RTU over TCP</b><br>۰           | 192.168.29.87      | ÷<br>4002 | 烧         | m             |
| ÷<br>$\overline{\mathbf{v}}$<br>Ventil 94      | $\overline{\phantom{a}}$<br><b>TCP</b><br>Master | ٠                                  | 192.168.29.94      | ÷<br>502  | ₩         | m             |
| $\frac{1}{\pi}$<br>☑<br>Ventil 95<br>5         | $\overline{\phantom{a}}$<br><b>TCP</b><br>Master | ٠                                  | 192.168.29.95      | Ė<br>502  | ₩         | îÌ            |
| ÷<br>6<br>Ventil 96<br>$\overline{\mathbf{v}}$ | $\overline{\phantom{a}}$<br><b>TCP</b><br>Master | $\overline{\phantom{a}}$           | 192.168.29.96      | Ė<br>502  | ₩         | m             |
| ÷<br>$\overline{\mathbf{v}}$<br><b>UMG96</b>   | $\mathbf{r}$<br><b>TCP</b><br>Master             | $\overline{\phantom{a}}$           | 192.168.29.91      | 싂<br>502  | ☆         | m             |
|                                                |                                                  |                                    |                    | OK        | Cancel    | Apply         |

Also the debug outputs are analog to the other drivers:

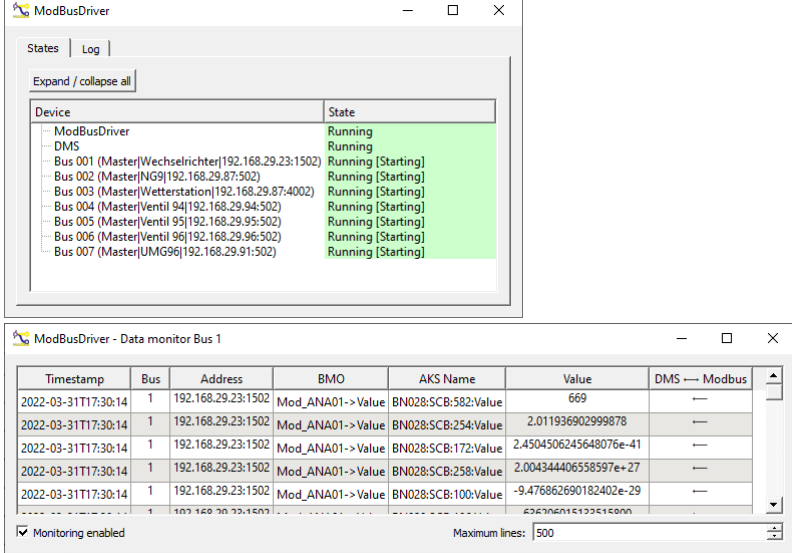

The ModbusDriver is already in the setup, because we have to test the new driver on various installations.

Please do **not** use the driver until MST has released it.

### <span id="page-7-0"></span>**3.4 BACnet**

By default, the BacDriver uses the identifications that are stored in the BACnet objects. However, there are more and more devices for which the address designations cannot be mutated. With older existing installations an adaptation is partly also not possible.

Therefore it is possible with the current version to implement a mapping, so that an adaptation of the BACnet DMS name is possible.

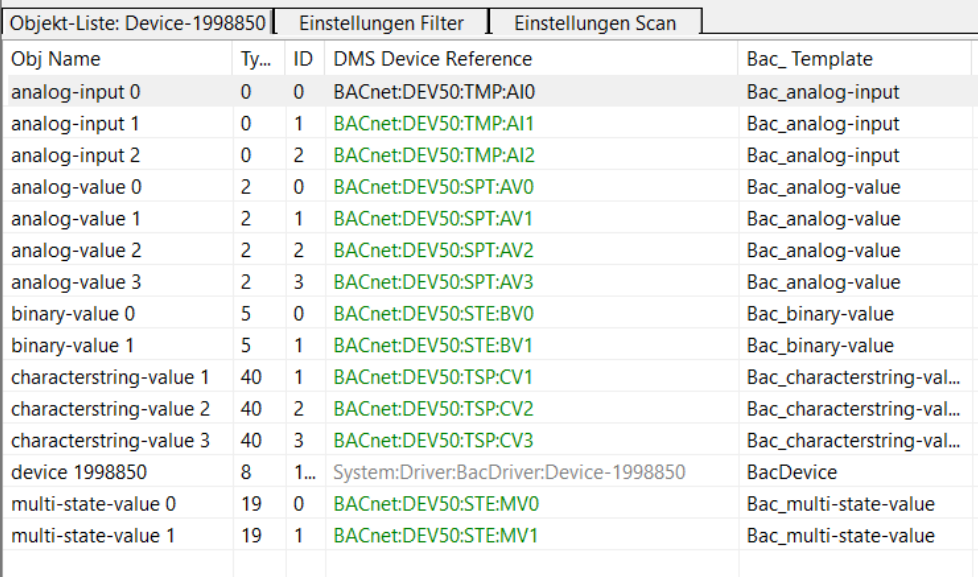

For this purpose, the parameter "UseAKSMapping=1" must be set.

<span id="page-8-0"></span>**4 What's next for ProMoS?**

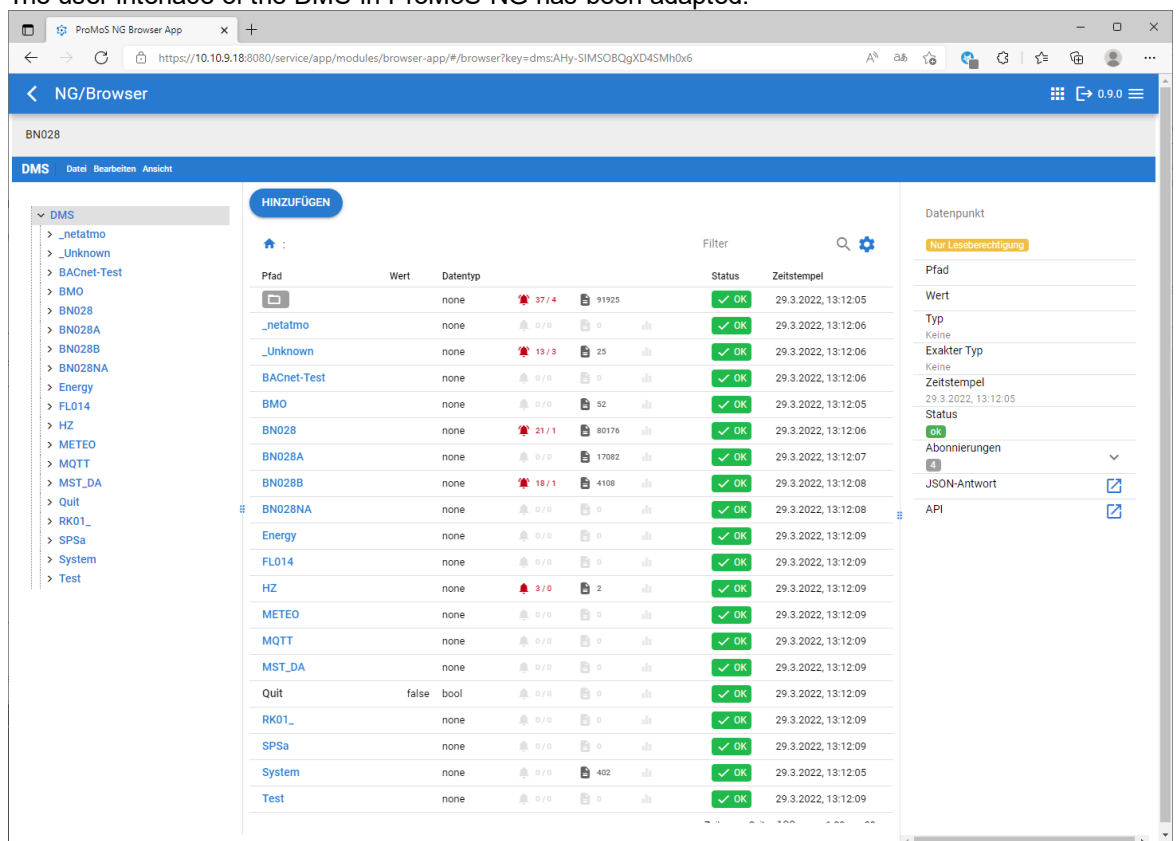

The user interface of the DMS in ProMoS NG has been adapted:

Alarms and logs that are located below a DMS branch are now displayed directly. A click on the alarms, for example, opens the AlarmViewer:

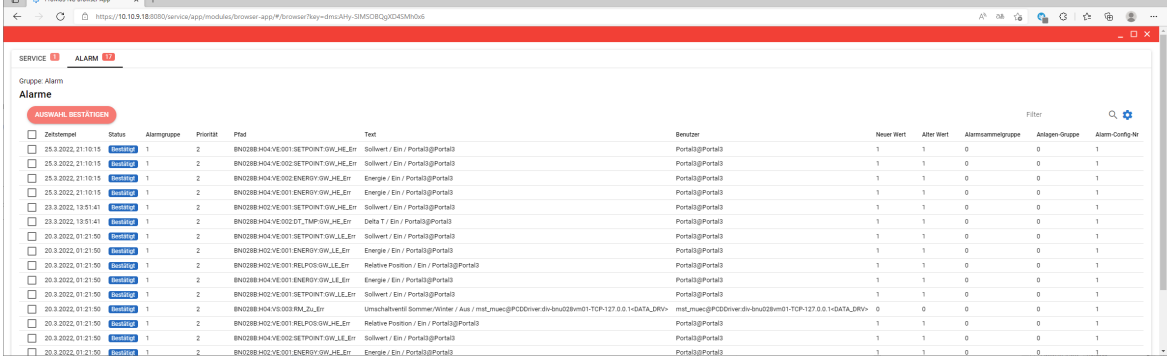

The view can be configured freely (visibility of the columns as well as sequence).

A click on the trend symbol opens the display of the historical data (directly from the DMS):

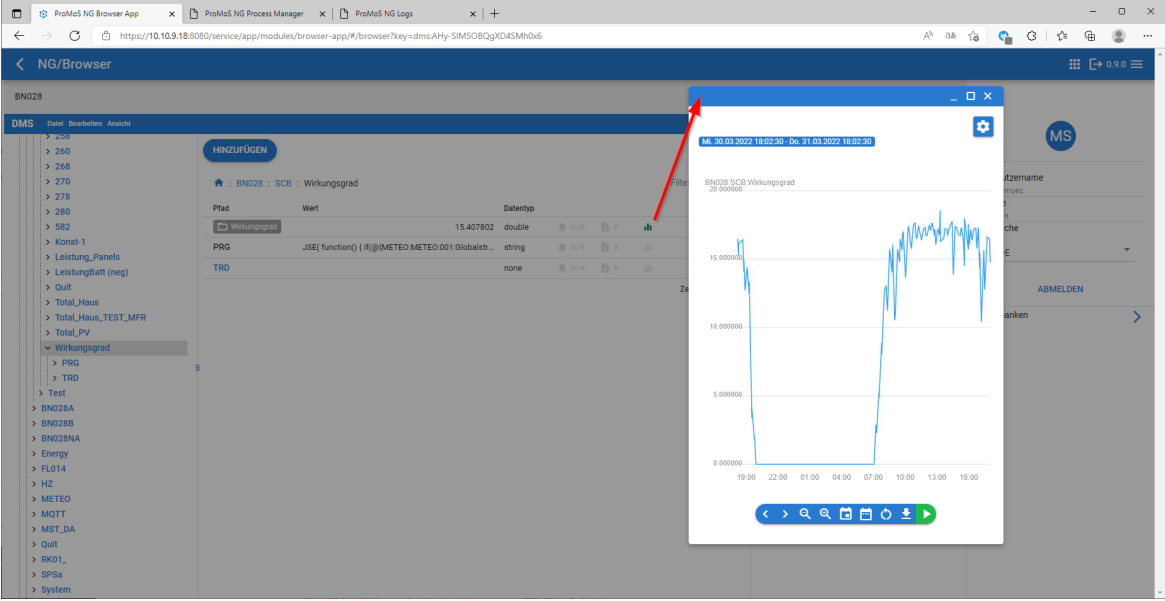

#### The management of log files has also been completely re-implemented:

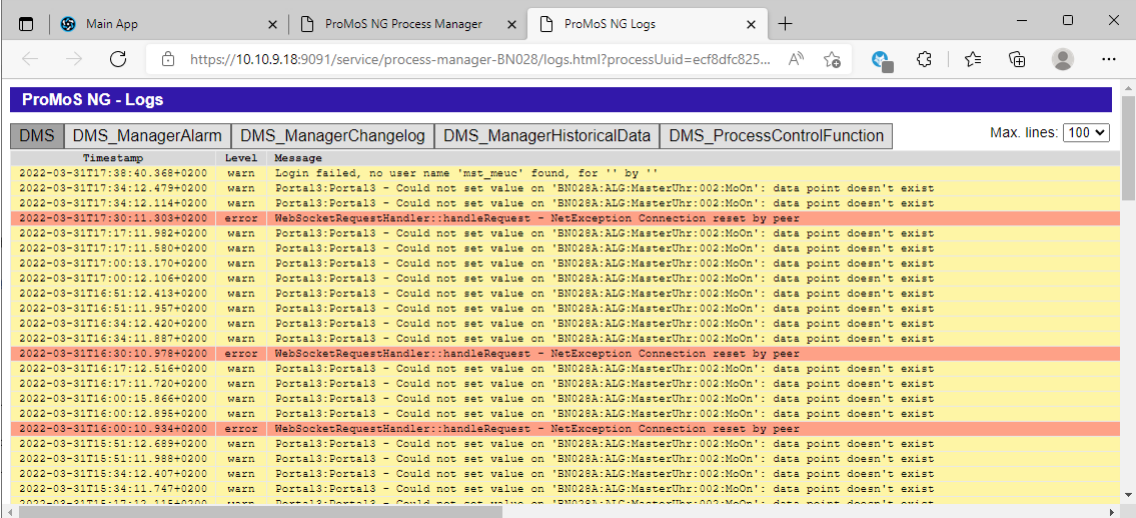

All logs of a module are displayed together (selectable via tabs).

Other functions already implemented:

- · Process monitoring (incl. restart in case of missing watchdog messages or crashes)
- · New process manager (incl. configuration options, which processes should run)
- · Possibility to start processes regularly (scheduler)
- · All drivers (except BACDriver) modified for headless operation. So the drivers can also be used as services

Currently we are working on the new BACnetDriver. The BACnet attributes are displayed in lists and no longer in fixed process pictures (the values can still be visualized in pictures). But the setting of the BACnet parameters is much simplified.

Furthermore we are working on the web frontends for the driver configurations.

AND: ProMoS NG is still compatible to ProMoS NT (all main modules are completely reprogrammed).

### <span id="page-10-0"></span>**5 Support**

Support for ProMoS NT and Visi.Plus can be requested via the following channels:

**Switzerland, Luxembourg, Belgium, France, Italy:** Email: support@mst.ch Phone: +41 31 810 15 10

**Germany, Netherlands, Austria, Scandinavia** Email: support@mst-solutions.de Phone: +49 40 999 99 4210

Support > 15 minutes will be charged (project specific clarifications, training by phone, etc.) if it is not about ProMoS bugs or improvement suggestions. Support packages can also be purchased.

Please ask for price list via [info@mst.ch](mailto:info@mst.ch) or [info@mst-solutions.de.](mailto:info@mst-solutions.de)

Current information and registration for the newsletter can be found at [www.promosnt.ch](http://www.promosnt.ch) or [promosnt.com](http://www.promosnt.com) (English).